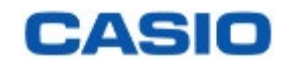

# **Boost your** Curiosity

## May the 4<sup>th</sup> (... be with you !)

#### **CASIO DES SOLUTIONS D'APPRENTISSAGE POUR TOUS LES NIVEAUX SCOLAIRE** 2

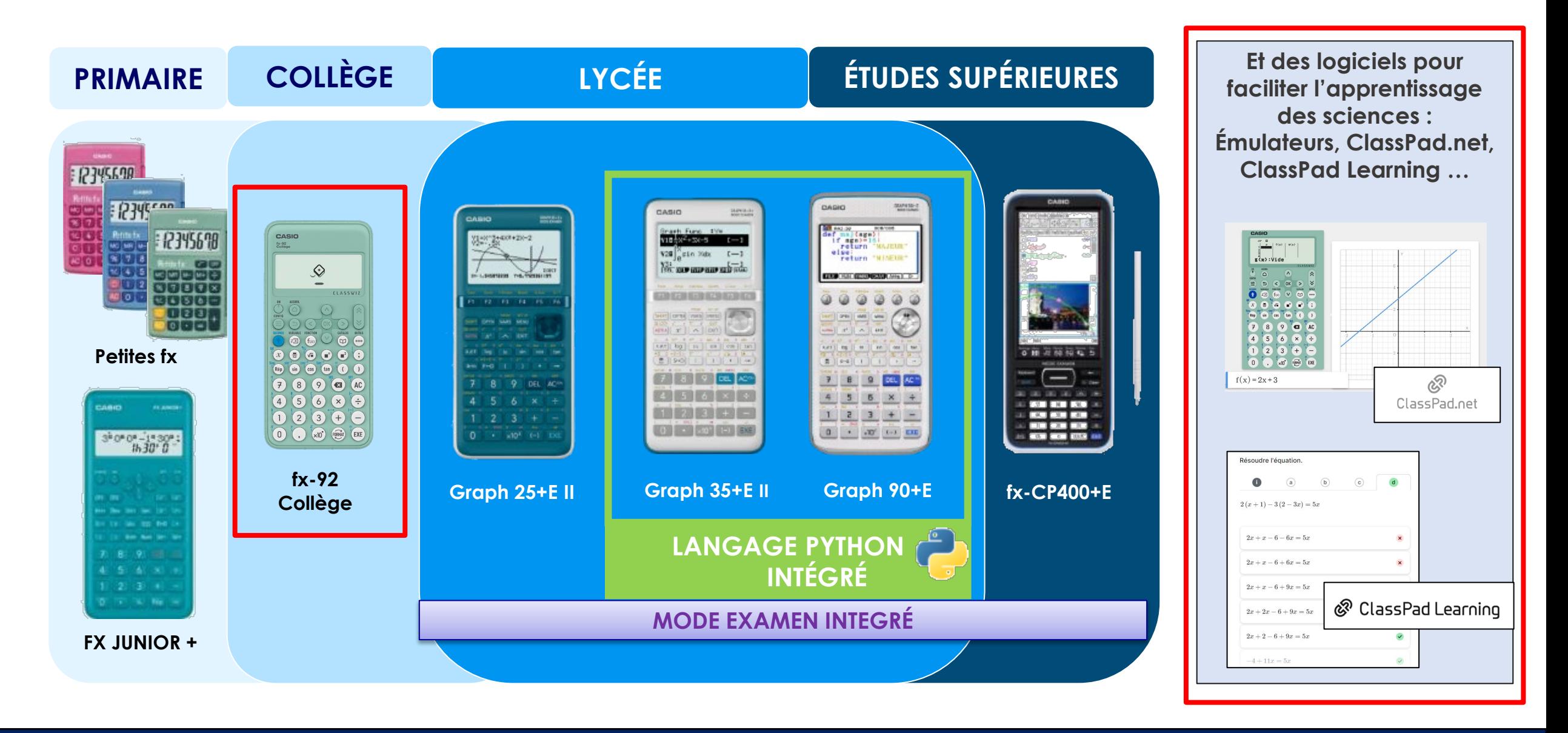

#### **NOUVELLE FX-92 COLLEGE**

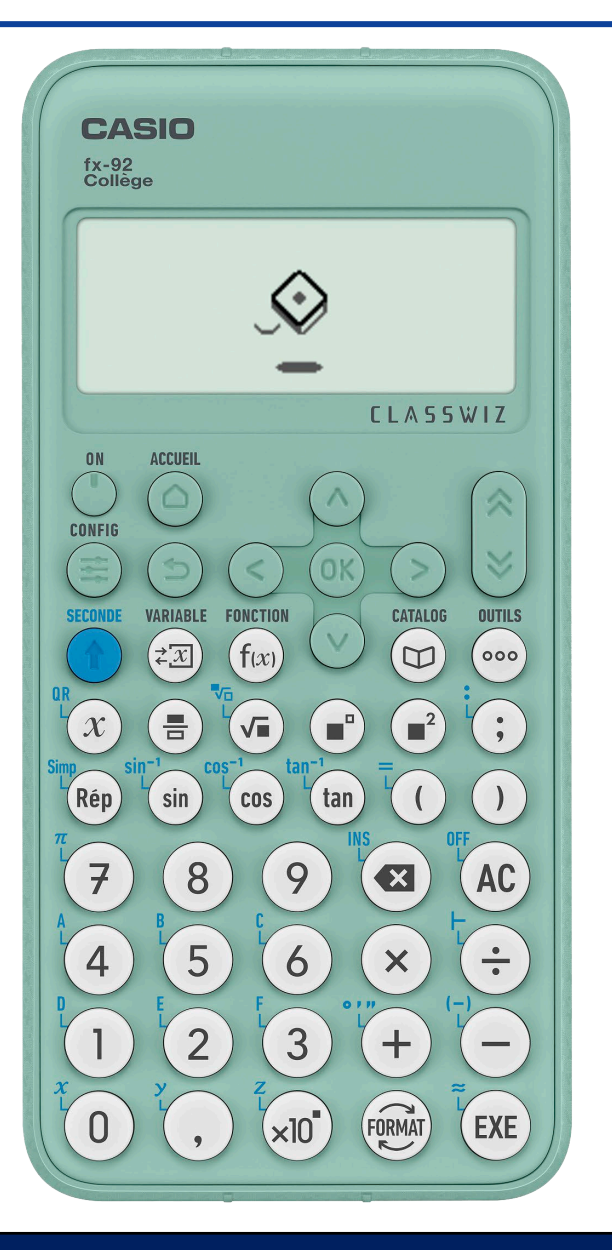

#### **UNE NOUVELLE VERSION PLUS ERGONOMIQUE ET INTUITIVE !**

Nouvelle version en 2023 qui conserve tous les points forts du modèle actuel : *couvercle de protection, menu algorithmique, menu Tableur…*

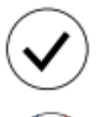

**Autorisée au Brevet et à tous les examens du supérieur**

 $\frac{7\sqrt{3}}{5^2}$ 

**Tout en français, développée avec des professeurs de mathématiques**

**Toutes les fonctionnalités nécessaires pour le collège**

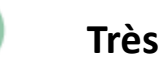

**Très facile à utiliser**

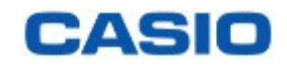

L'objectif est de dessiner un Tie fighter de face comme sur l'image ci-dessous sachant que le menu algorithmique est paramétré de la façon suivante :

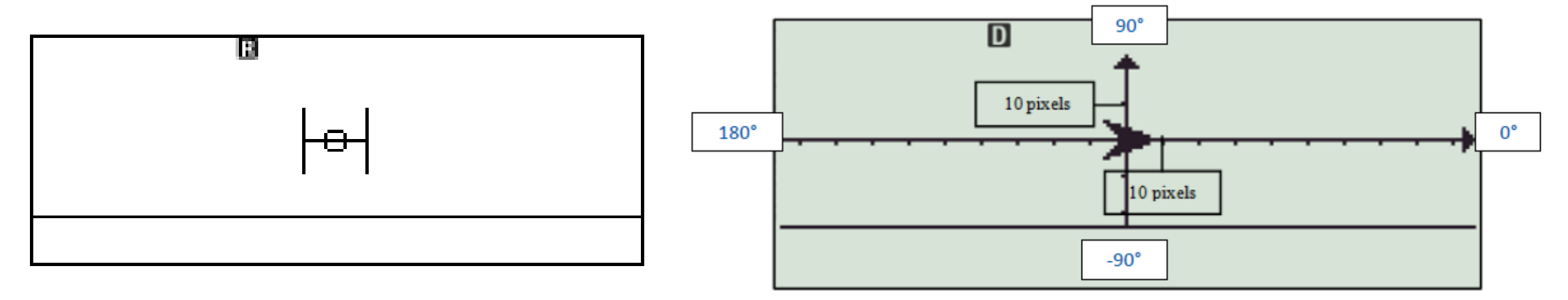

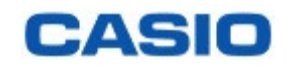

On commence par régler l'arrière plane en mode « Aucun » pour que le dessin soit plus joli.  $Dans$  le **menu CONFIG** (SECONDE) MENU):

- Sélectionner Algorithmique avec la touche [4]
- Sélectionner Arrière-plan avec la touche  $\Box$
- Sélectionner Aucun avec la touche [4]

Remarque : on pourra aussi régler l'extinction automatique à 1h dans le menu **CONFIG**.

1:Statistiques 2:Tableur 3:Tableau 4:Algorithmique 1:Arrière-plan 2:Réglage unité  $1:$  Axes 2:Axes/Grille

 $3:$ Axes/ $xy$ 

**Boost your Curiosity** 

4:Aucun

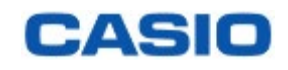

On commence par régler l'arrière plane en mode « Aucun » pour que le dessin soit plus joli.  $Dans$  le menu **CONFIG** (SECONDE) MENU):

- Sélectionner Algorithmique avec la touche [4]
- Sélectionner Arrière-plan avec la touche [1]
- Sélectionner Aucun avec la touche [4]

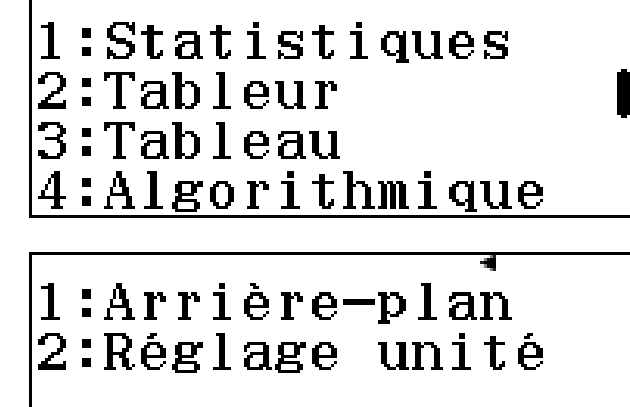

1:Axes 2:Axes/Grille  $3:$ Axes/ $xy$ 4:Aucun

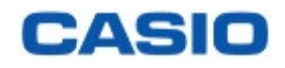

On dessine ensuite une première aile en utilisant les dimensions cidessous :

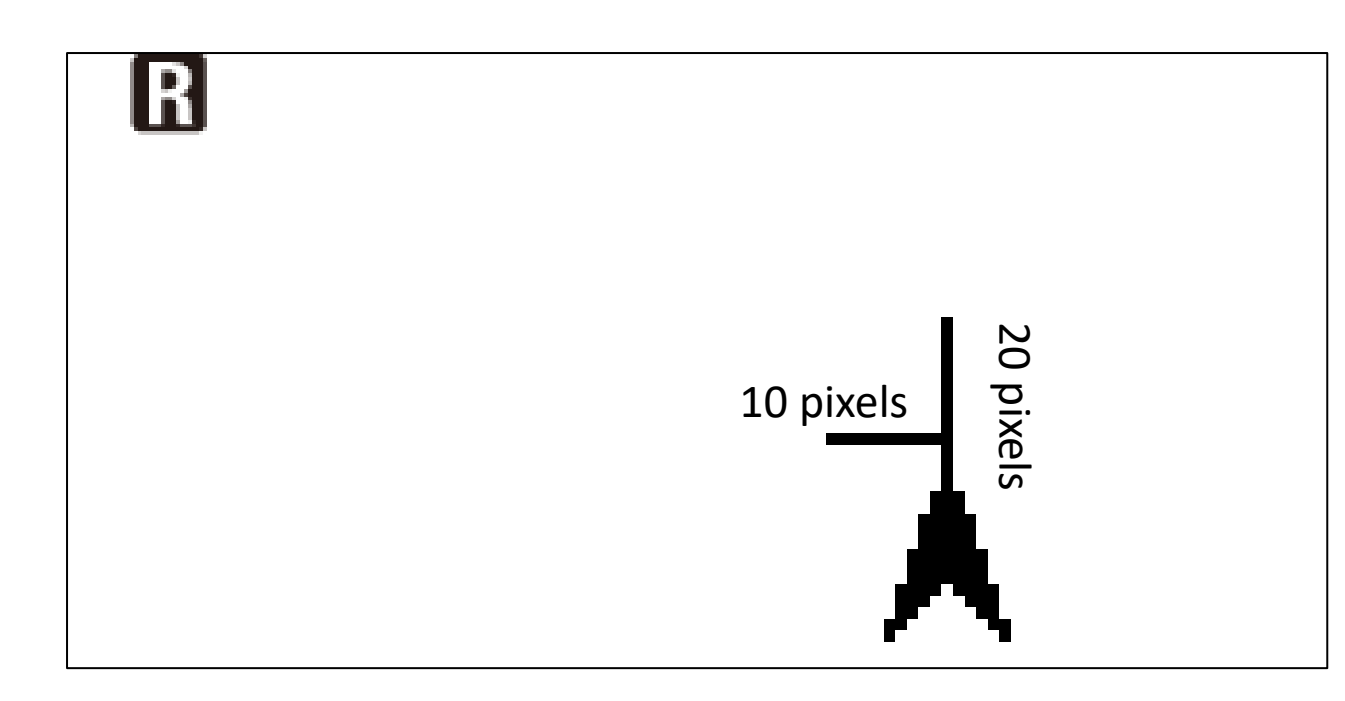

Pour cela on insert les instructions suivantes : **Stylo écrit Avancer de 10 pixels Tourner de 90° Avancer de 10 pixels Avancer de -20 pixels**

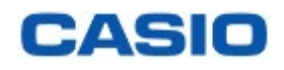

Il faut maintenant répéter l'opération pour l'autre aile, on utilise donc une boucle répéter que l'on insert en haut du programme. Toutes les lignes sont alors indentées : elle passent à l'intérieur de la boucle.

Il suffit ensuite de revenir au centre de l'écran (0;0) avec le stylo relevé car c'est un tracé que l'on ne souhaite pas voir et de s'orienter dans la direction opposée (180°) pour construire la deuxième aile

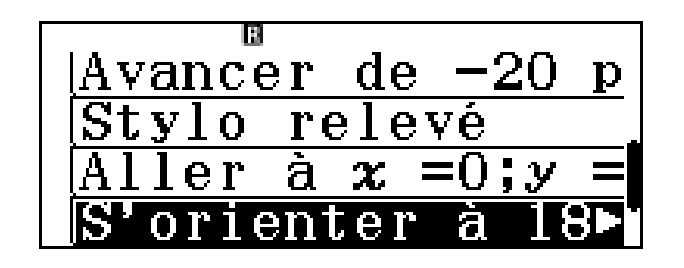

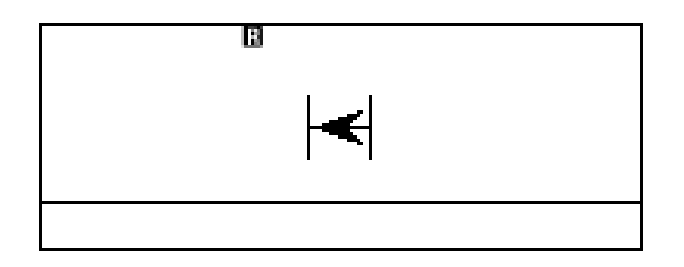

Pour cela on insert les instructions suivantes dans la boucle :

**Stylo relevé Aller à (0;0) S'orienter à 180°**

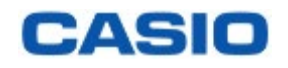

Le centre du vaisseau est représenté par un hexagone de côté 4 pixels :

……………

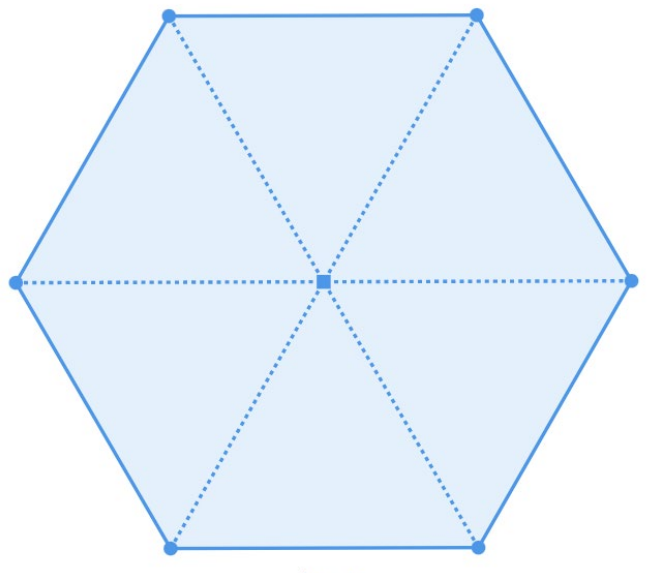

4 pixels

Dans un hexagone, les 6 triangles formés comme ci-contre en pointillés sont des triangles ………….

Les trois angles de ces triangles mesurent :

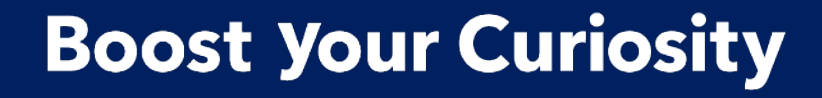

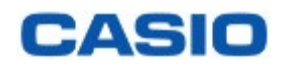

On va commencer le dessin de l'hexagone par le coin inférieur gauche.

Lorsque l'on sort de la boucle le curseur est orienté à ……

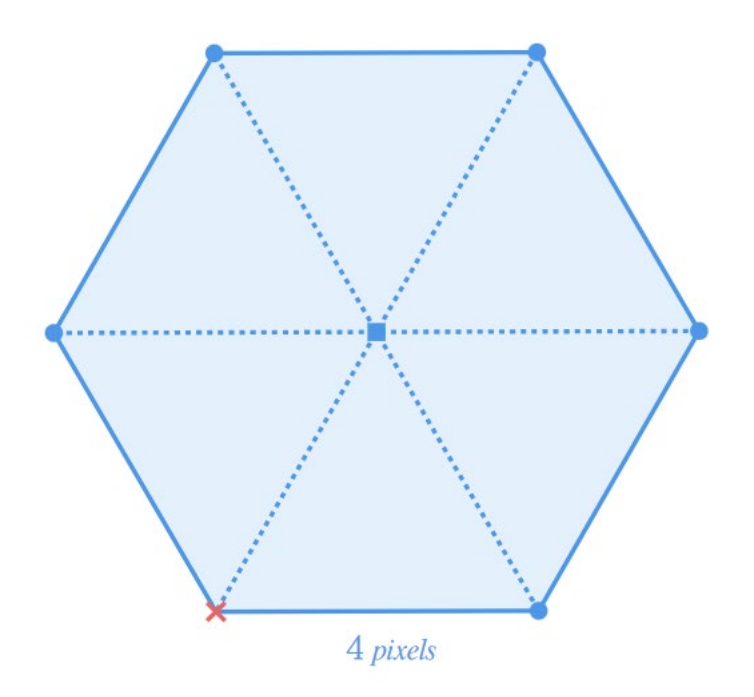

Pour aller au coin inférieur gauche il faut : **Tourner de ……** Et **Avancer de ……**

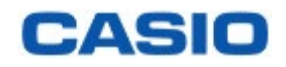

Une fois à la bonne position avant de commence le dessin il faut s'orienter à 0° et remettre le stylo en position d'écriture et pour commencer à tracer l'hexagone.

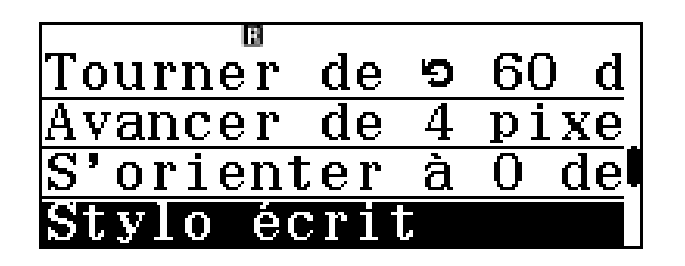

**S'orienter à 0° Stylo écrit**

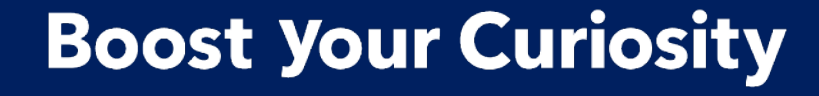

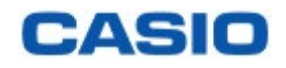

On trace ensuite l'hexagone avec une boucle :

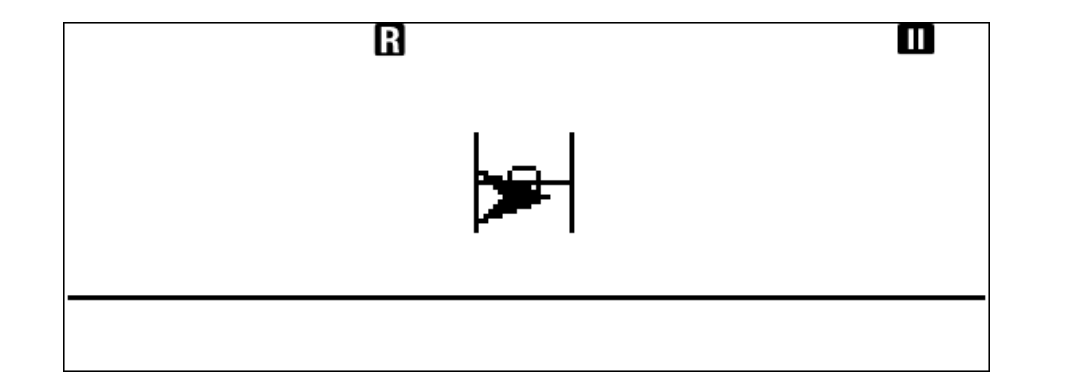

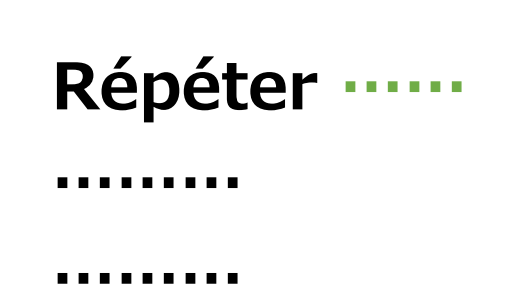

Enfin, on peut faire sortir la flèche de l'écran pour ne plus la voir :

#### Stylo relevé

. . . . . . . . .

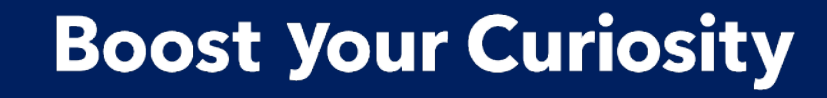

Voilà l'algorithme complet, on l'obtient facilement en flashant le QR -Code de la calculatrice avec l'application gratuite CASIO EDU + (attention il peut y avoir plusieurs QR -codes à flasher):

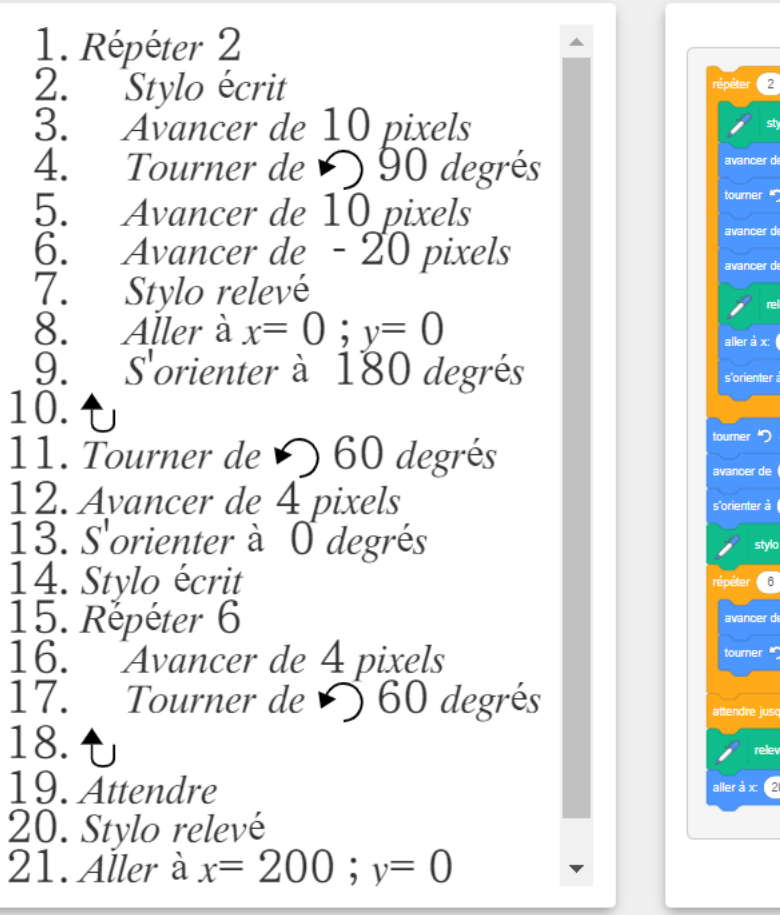

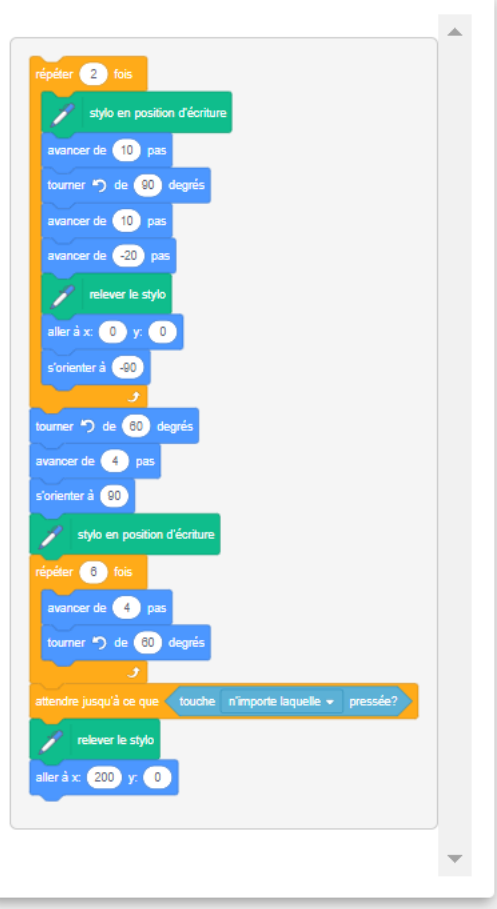

## JEU CONCOURS « MAY THE 4TH » SUR LE THEME DE LA PROGRAMMATION

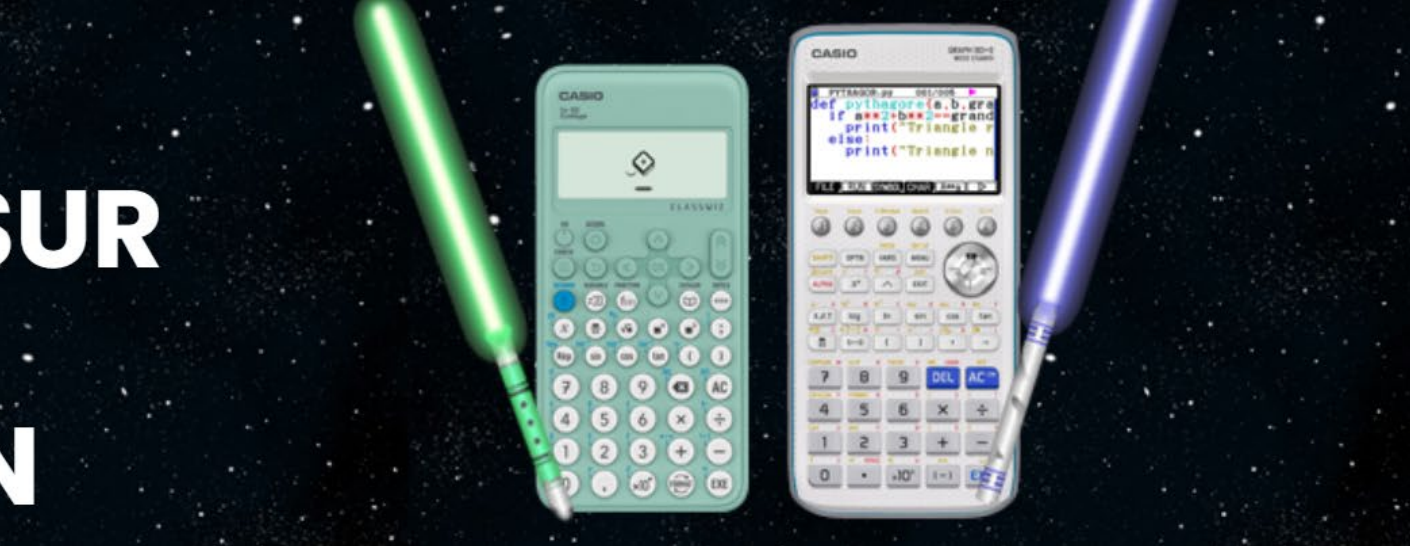

**Créez à partir du menu Algorithmique de votre fx-92 Collège votre plus beau dessin sur le thème « May the 4th ».**

- **Un gagnant pour le niveau collège** sera choisi et remportera une **Nintendo Switch accompagné d'un jeu Star Wars !**
- **Et chaque participant sera récompensé pour sa participation !**
- **Pour participer, envoyez-nous par email à education-france@casio.fr, à partir du 4 mai 2023 et jusqu'au 1er juin 2023 inclus, votre :**
- **Votre nom, prénom, classe, adresse postale et une copie de votre carnet de correspondance,**
- **Une image (JPEG ou PNG si possible) de votre programme,**
- **Votre script en langage SCRATCH (format lien web, Word, …).**

#### **DES OFFRES POUR EQUIPER LES FAMILLES** 15 CASIO

#### **CASIO SOUTIENT LE POUVOIR D'ACHAT DES FAMILLES**

**Du 15 avril au 30 septembre, jusqu'à 8€ remboursé :**

- **3€ remboursés sur la fx-92+ Spéciale Collège**
- **14€ remboursés sur la Graph 35+E II**

#### **5€ remboursés pour le renvoi d'une calculatrice CASIO inutilisée**

 Les calculatrices renvoyées sont soit redistribuées à des associations de lutte contre la précarité comme les Restaurant du cœur, soit recyclées

Produits éligibles : fx-92, Graph 25, Graph 35 et Graph 90

[Toutes nos offres ici : https://www.casio-education.fr/actualites/decouvrez-nos-offres-pour](https://www.casio-education.fr/actualites/decouvrez-nos-offres-pour-les-familles/)les-familles/

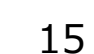

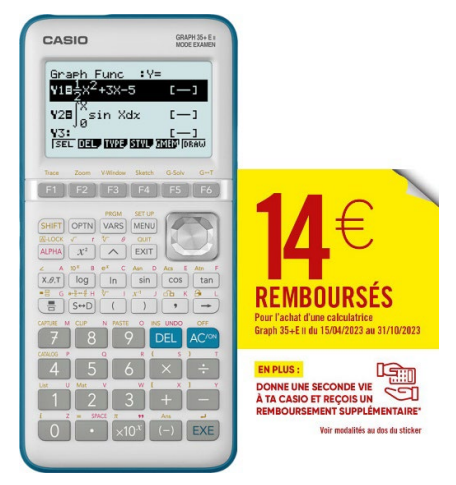

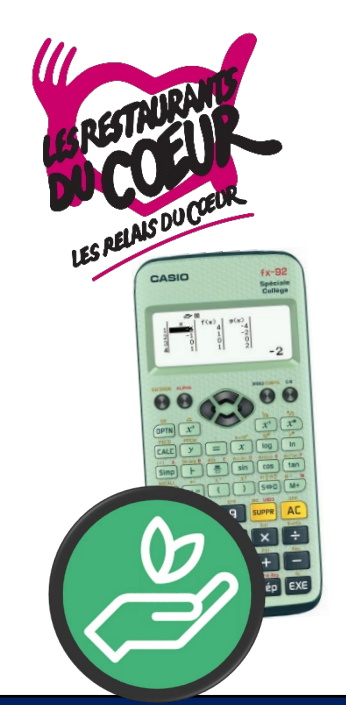

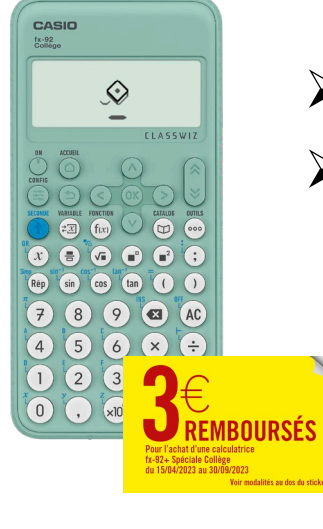

#### **NOS CONTENUS PEDAGOGIQUES :**

- Fiches pratiques Exercices
- 

- Vidéos - Fichiers Python

# **CONTENUS PÉDAGOGIQUES**

#### **LES FORMATIONS POUR LES ENSEIGNANTS**

### **DES ATELIERS EN LIGNE :**

- Pour revoir les fondamentaux
- Pour participer à des jeux concours

#### **NOS FORMATIONS :**

- En ligne<br>- En établissement

### **ATELIERS EN LIGNE POUR LES ÉLÈVES**

## **ACTUALITÉS**

Retrouvez les dernières actualités autour de l'ensemble des produits CASIO.

#### **ACTUALITÉS :**

- Offres
- Jeux concours
- Interview

# **MAY THE FORCE BE WITH YOU !**

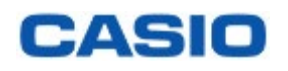

CASIO Calculatrices

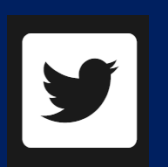

CASIO Calculatrices

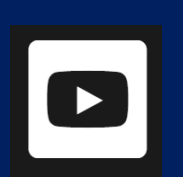

CASIO Education

# **Boost Your** Curiosity

#### **Pour toute question : education-[france@casio.fr](mailto:education-france@casio.fr)**

**Abonnez-vous à notre newsletter : https://www.casio[education.fr/#newsletter](https://www.casio-education.fr/#newsletter)** 

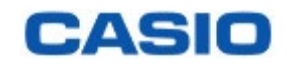

# MERCI!©